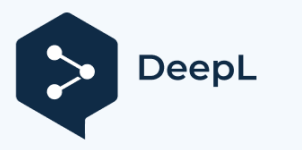

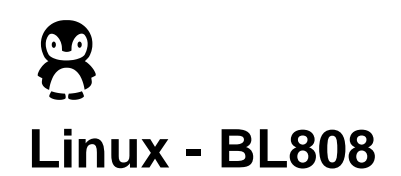

# Preparation before compilation

- A host PC (or virtual machine) for Ubuntu 20.04
- Host memory
- recommended to be

greater than 2GB host hard drive recommended

to be greater than 40GB

- A BL808 development board (flash larger than 8M)
- A USB to TTL serial port (baud rate supports 2000000Mpbs and above)

The BL808 Linux SDK is developed and tested on Ubuntu 20.04, so it is recommended to use the Ubuntu 20.04 host environment for the following development steps to minimize some problems caused by inconsistencies in the development environment. Of course, Ubuntu 16, 18, etc. are also possible, but you may need to self-install some missing tools or components during the compilation process. You can also use Oracle VM VirtualBox open source virtual machine software to install the corresponding virtual machine for compilation.

This tutorial is based on the Ubuntu 20.04 virtual machine; if you are developing on a physical machine, you can skip the Oracle VM VirtualBox download and installation section.

### **Oracle VM VirtualBox** Download and Virtual Machine Installation

Official Website:

https://www.virtualbox.org/虚拟机的具体

### 安装教程可自百度

After the virtual machine is installed, it is recommended to install the enhancements. Installing the enhancements will enable the shared clipboard function and shared folder function. Shared Pasteboard allows you to paste and copy content between PCs and virtual machines. Folder sharing can create a folder under the local host, and then VirtualBOX will map the folder to the specified folder under the virtual machine.

In this way, we can access sub-folders and files under the folder. Both of these functions can greatly improve our development efficiency.

Method of installing enhancements

Click [Device] - [Install Enhancement] on the menu bar at the top of the virtual machine screen. Then you can see that the enhanced iso file is loaded automatically in the CD-ROM drive of the virtual machine.

(VBoxGuestAdditions.iso), and click the [Run] button. Then follow the steps in the virtual machine guide.

Setting up Self-Developed Folders

After installing the enhancements, you can drag and drop the BL808's Linux SDK files directly into the virtual machine. Simply unzip the SDK zip file.

\$ tar -zxvf bl808\_linux\_all.tar.gz

Compiler environment configuration

If the installation network environment is not friendly enough, it is recommended to set the source of the package to a domestic open source mirror, such as CSC, Tsinghua, A.A., etc. After switching the software source, you can install it.

\$ sudo vi /etc/apt/sources.list

# Replace all the contents of the file

with the following.

# The source code repository is commented out by default and can be uncommented if needed.

deb https://mirrors.ustc.edu.cn/ubuntu/ focal main restricted universe multiverse # deb-src https://mirrors.ustc.edu.cn/ubuntu/ focal main restricted universe multiverse

deb https://mirrors.ustc.edu.cn/ubuntu/ focal- security main restricted universe

multiverse

# deb-src https://mirrors.ustc.edu.cn/ubuntu/ focal-security main restricted universe multiverse

deb https://mirrors.ustc.edu.cn/ubuntu/ focal-updates main restricted universe multiverse

# deb-src https://mirrors.ustc.edu.cn/ubuntu/ focal-updates main restricted universe multiverse

deb https://mirrors.ustc.edu.cn/ubuntu/ focal-backports main restricted universe multiverse # deb-src https://mirrors.ustc.edu.cn/ubuntu/ focal-backports main restricted universe multiverse

# Pre-release software sources, not recommended for use # deb https://mirrors.ustc.edu.cn/ubuntu/ focal-proposed main restricted universe multiverse

# deb-src https://mirrors.ustc.edu.cn/ubuntu/ focal-proposed main restricted universe multiverse

To install it, execute the following command

```
$ sudo apt update
$ sudo apt upgrade
$ sudo apt install gcc flex bison libncurses-dev python3 make device-tree-compiler
```
If there is an error or missing tool during the compilation process, install it according to the instructions.

# **BL808 Linux SDK** Source Code

Enter the bl808\_linux\_all entry, the following file is available, briefly describe the entry as follows.

```
$ cd bl808_linux_all
$ 1s -a1.
 ├── bl808_dts # kernel dts file<br>├── bl_mcu_sdk_bl808 # bl_mcu_sdk used to compile output low load bin<br>├── build.sh # Compile script
└── build.sh # Compile script<br>
├── linux-5.10.4-808 # linux kernel source code
├── opensbi-0.6-808 # opensbi source code
 ├─ out # Related bin file output destination<br>
├─ toolchain # Toolchain needed for compilation execution
 └── README.md # Description File
```
### compile

The bl808\_linux\_all folder already contains the necessary files such as the relevant toolchain and the compilation scripts, so there is no need to set the relevant toolchain and environment variables.

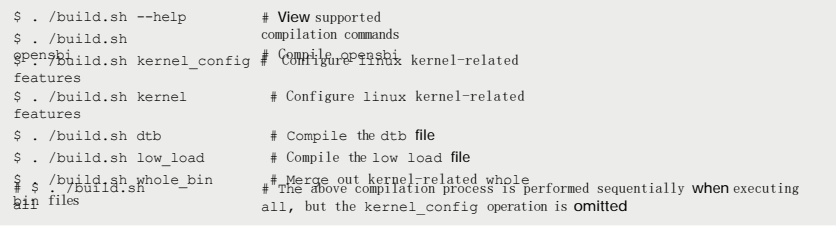

Once the compilation is complete, we can see the output file in the [**out**] entry

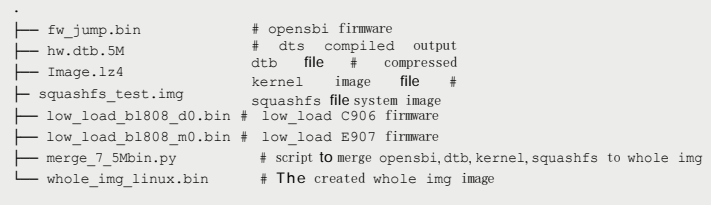

### burn

After compiling, you can burn the corresponding file to the BL808 for operation.

Down[load the BouffaloLab Dev Cube softwa](https://dev.bouffalolab.com/download)re from Download the BouffaloLab Dev Cube burn-in tool software by default.

The burn-in tool supports either Ubuntu or Windows platforms, and the window platform is used as an example.

Unzip it and BLDevCube.exe Select [BL808] to open the software, click on the [MCU] tab in the upper panel, and set double-click the burn-in settings as shown in the figure below.

on it to run

it.

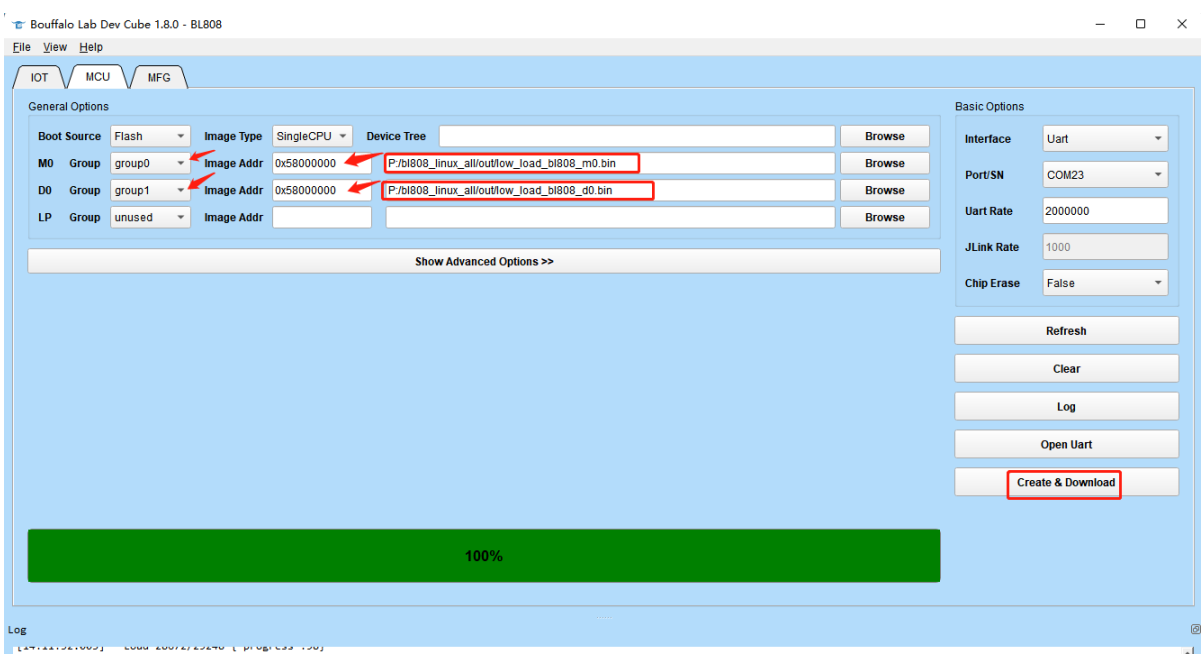

Once configured, put the core in boot key, press  $rst$  key; then click the Create& Download button to start

burn-in mode and press and hold once downloading the two  $_{low\text{ load }xxxx.bin}$ 

The low\_load-related usage and functions will be described in the subsequent development notes.

After burning the low\_load firmware, we also need to burn the kernel-related whole img. Click the [IOT] tab bar above to switch to the IOT screen. The burn configuration is shown in the figure.

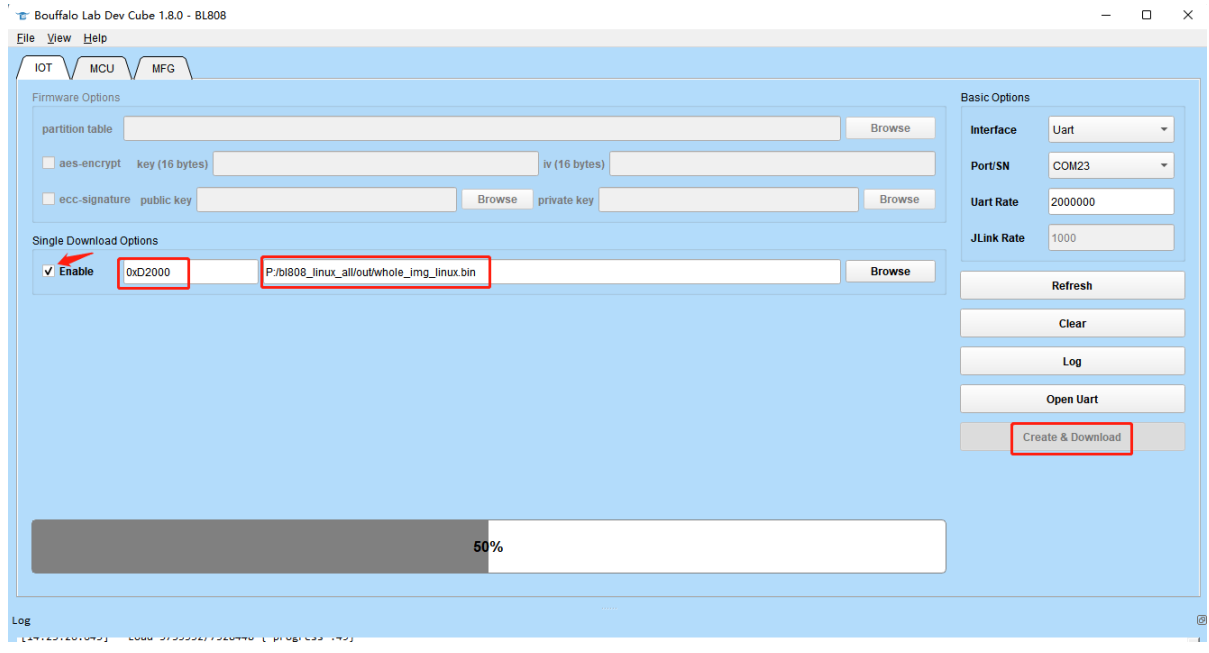

rst downloading dynamic memory init success,heap size = 26 Kbyte Click again reate& Download button to Once the burn is complete, you can click begin the starter core. Mirroring to the core. The default burn-in port will output logs related to E907 operations (UART0: IO14 TX, IO15 RX); logs for Linux kernel operations and shell terminals will be output via UART3 (IO5 RX, IO8 TX); the terminal is shown below after kernel boot. whole\_img\_linux.bin

```
len:0x00376c50
 vm linux load done! 
 dtb load done! 
 opensbi load done!
 load time: 426357 us 
 OpenSBI v0.6
                               \overline{\nabla} \overline{\nabla} | |_ _ | ( |_) || |
   | | | | '_ \ / _ \ '_ \ \ \ \| _ < | |
) | |_) || |_
    \ /| . /\ \ \ |_| |_| /| / ||
          | \ \ || \cdot |Platform Name :T-HEAD Xuantiec910
 Platform HART Features : RV64ACDFIMSUVX 
 Platform Max HARTs : 1
 Current Hart : 0
 Firmware Base : 0x3eff0000
 Firmware Size :56KB 
 Runtime SBI Version : 0.2
 MIDELEG : 0x0000000000000222 
 MEDELEG : 
 0x0000000000000000b1ff
 [ 0.000000 ] Linux version 5.10.4 (sw@pve103) (riscv64-unknown-linux-gnu-gcc (Xuantie-900 linux-5.10.4 glibc gcc Toolchain 
 V2.2.4 B- [ 0.000000] earlycon: sbi0 at I/O port 0x0 (options '')
      [ 0.000000] printk: bootconsole [sbi0] enabled 
       [ 0.000000] Zone ranges:
       0.000000] DMA32 [mem 0x0000000050000000-0x000000053ffffff]
      [ 0.000000] Normal empty
      0.0000001 Movable zone start for each node
      0.000000] Early memory node ranges
      [ 0.000000] node 0 : [mem 0x0000000050000000-0x0000000053ffffffff]
       [ 0.000000] Initmem setup node 0 [mem 0x0000000050000000-0x0000000053ffffff] 
       [ 0.000000] On node 0 totalpages: 16384
  [ 0.000000 ] DMA32 zone: 224 pages used for 
  memmap [ 0.000000] DMA32 zone: 0 pages 
 reserved
  [ 0 . 000000] DMA32 zone: 16384 pages, LIFO batch:3 [ 
 0 .000000] software IO TLB: Cannot allocate buffer [ 
 0 .000000] SBI specification v0.2 detected
     [ 0.000000] SBI implementation ID=0x1 Version=0x6 
       [ 0.000000] SBI v0.2 TIME extension detected
      [ 0.000000] SBI v0.2 IPI extension detected
      [ 0.000000] SBI v0.2 RFENCE extension detected 
      [ 0.000000] riscv: ISA extensions acdfimsuv
      [ 0.000000] riscv: ELF capabilities acdfimv
       [ 0.000000] percpu: Embedded 17 pages/cpu s32600 r8192 d28840 u69632 
      [ 0.000000] pcpu-alloc: s32600 r8192 d28840 u69632 alloc=17*4096
       [ 0.000000] pcpu-alloc: [0] 0
      [ 0.000000] Built 1 zonelists, mobility grouping off. total pages: 16160
      [ 0.000000] Kernel command line: console=ttyS0,2000000 loglevel=8 earlyprintk earlycon=sbi root=/dev/mtdblock0 ro rootfstype=squash 
      [ 0.000000] Dentry cache hash table entries: 8192 (order: 4, 65536 bytes, linear)
       0.000000] Inode-cache hash table entries: 4096 (order: 3, 32768 bytes, linear)
       0.0000000] Sorting ex_table...
      0.000000] mem auto-init: stack:off, heap alloc:off, heap free:off
      [ 0.000000] Memory: 53200K/65536K available (3960K kernel code, 2846K rwdata, 2048K rodata, 159K init, 288K bss, 12336K reserved, 0 
      [ 0.000000] SLUB: HWalign=64, Order=0-3, MinObjects=0, CPUs=1, Nodes=1
      0.000000] rcu: Hierarchical RCU implementation.<br>0.000000] rcu: RCU restricting CPUs from NR
                           RCUrestricting CPUs from NR_CPUS=8 to nr_cpu_ids=1.
       [ 0.000000] Tracing variant of Tasks RCU enabled.
  [ 0.000000 ] rcu: RCU calculated value of scheduler-enlistment delay is 25<br>jiffies. [ 0.000000] rcu: Adjusting geometry for rcu fanout leaf=16, nr cpu
 _ids=1
  [ 0.000000] NR IRQS: 64, nr irqs: 64, preallocated irqs: 0
  [ 0.000000] riscv-intc: 64 local interrupts mapped
       [ 0.000000] plic: interrupt-controller@e0000000: mapped 64 interrupts with 1 handlers for 2 contexts. 
       0.000000] random: get random bytes called from start kernel+0x298/0x3a6 with crng init=0
       [ 0.000000] riscv_timer_init_dt: Registering clocksource cpuid [0] hartid [0]
      [ 0.000000] clocksource: riscv_clocksource: mask: 0xffffffffffffffffffff max_cycles: 0x1d854df40, max_idle_ns: 
 3526361616960 ns [0.000019] sched_ clock: 64 bits at 1000kHz, resolution 1000ns, wraps every 2199023255500ns
      [ 0.000818] Console: colour dummy device 80x25
       [ 0.001080] Calibrating delay loop (skipped), value calculated using timer frequency... 2.00 BogoMIPS 
  (lpj=4000) [0. 001568] pid_max: default: 32768 minimum: 301
     [ 0.002187] mount-cache hash table entries: 512 (order: 0, 4096 bytes, linear)
       [ 0.002512] Mountpoint-cache hash table entries: 512 (order: 0, 4096 bytes, linear) 
      [ 0.007158] ASID allocator initialised with 65536 entries
      [ 0.007762] rcu: Hierarchical SRCU implementation. 
      [ 0.009098] smp: Bringing up secondary CPUs ...
       [ 0.009261] smp: Brought up 1 node, 1 CPU 
       [ 0.010349] devtmpfs: initialized
       0.013166] clocksource: jiffies: mask: 0xffffffff max cycles: 0xffffffff, max idle ns: 7645041785100000 ns
       [ 0.013641] futex hash table entries: 256 (order: 2, 16384 bytes, linear)
       [ 0.015213] NET: Registered protocol family 16
  [ 0.016367] DMA: preallocated 128 KiB GFP KERNEL pool for atomic allocations
  [ 0.017282] DMA: preallocated 128 KiB GFP KERNEL|GFP DMA32 pool for atomic allocations
```
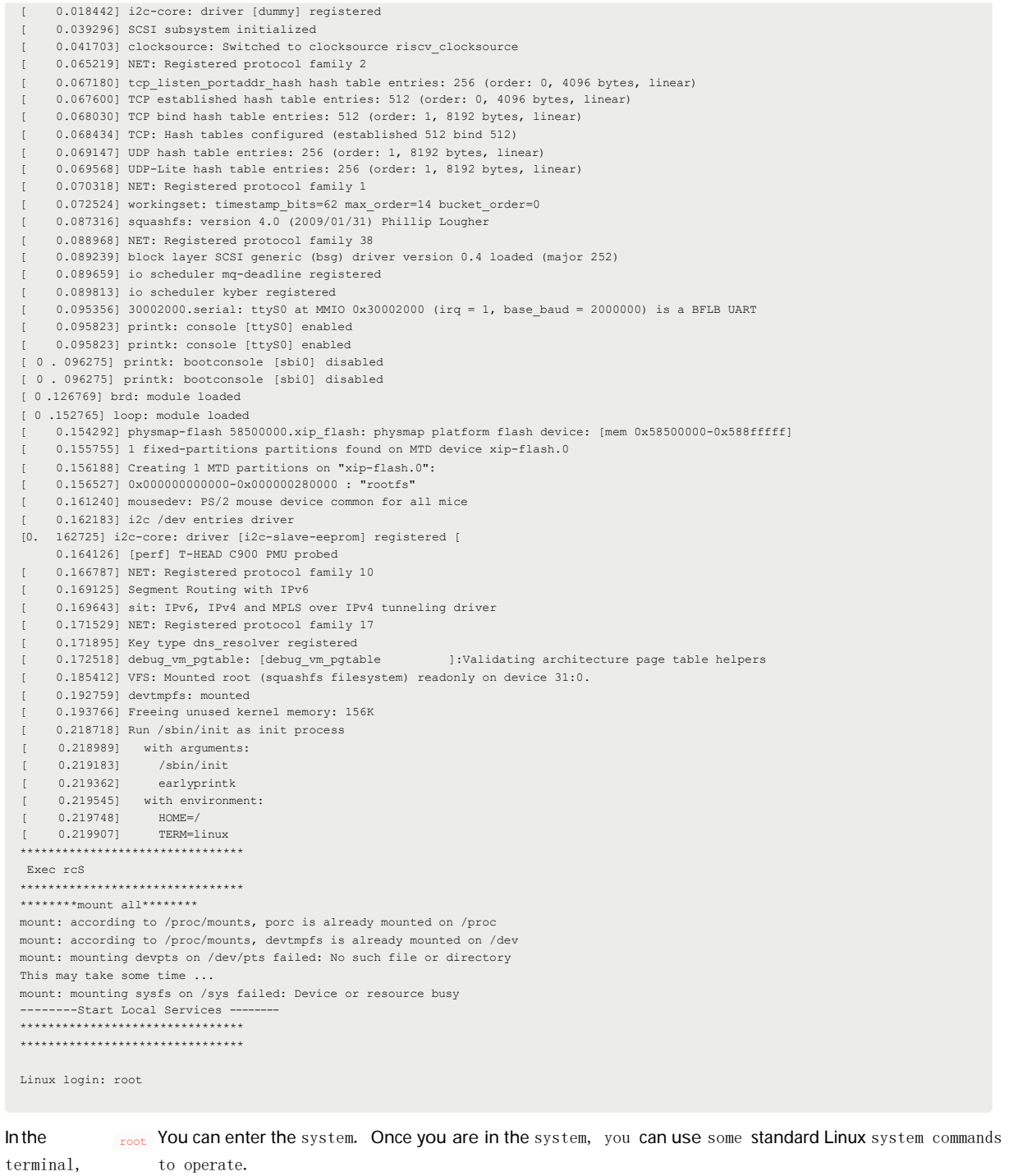

type

to operate.

At this point, a basic linux kernel is up and running.

# **Kernel** boot process

### **Flash** Mirror Layout

To understand the entire kernel boot process, let's first understand the layout of each image in flash. The complete flash image is shown on the left, and contains the boot header, M0 FW, D0 FW, DTB, OpenSBI, Kernel, Squashfs.

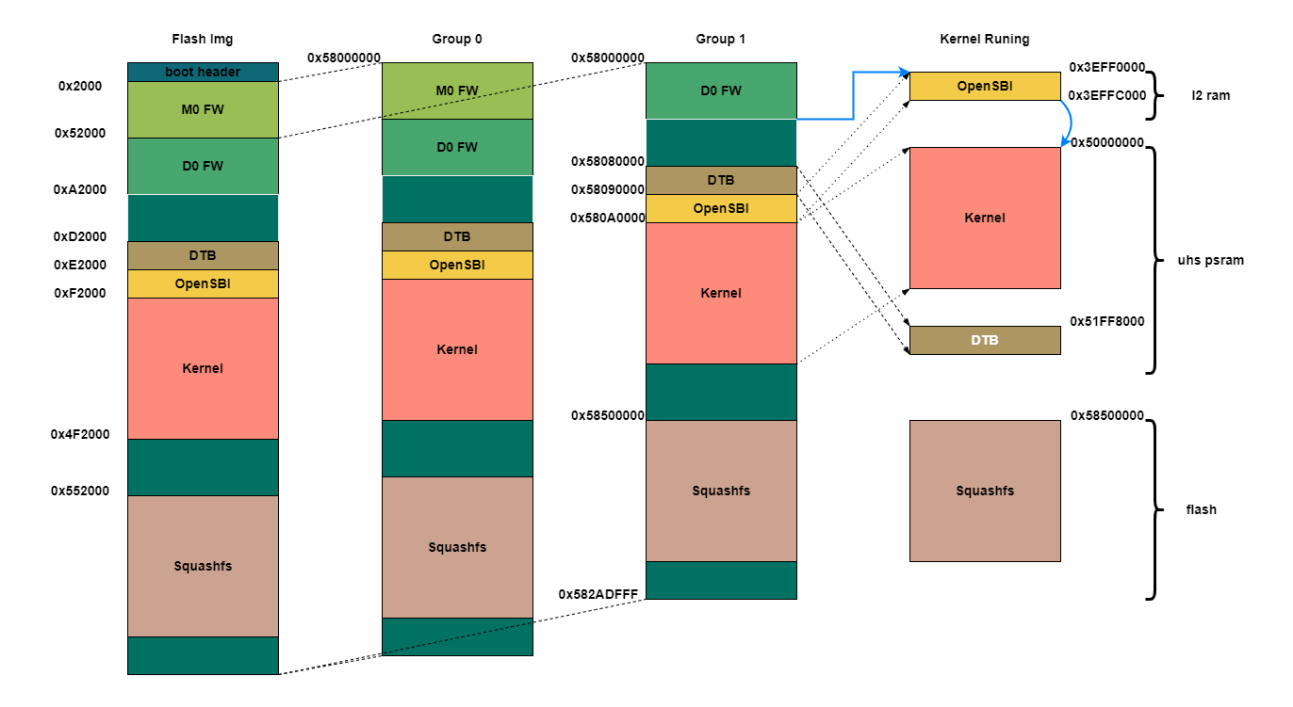

After the chip is booted, the ROM program on the chip will first complete the hardware-related settings (such as power-

up, clock setup, etc.), and after that, it will first start up M0, which is the operating mode of the chip. (GP)<sub>w\_load m0</sub> firmware, complete hardware initialization such as psram, and prepare the kernel environment for DO Shipping , in (C906) to run; D0 will wait until M0 is ready before continuing. low\_load d0 The firmware will load and decompress OpenSBI, DTB, and Kernel from the corresponding addresses

in the flash to the corresponding pSRAM and set the PMP

After loading, it will jump to OpenSBI operation, and after OpenSBI operation, it will boot the Kernel.

### **LowLoader**

Low Load related source code at **bl\_mcu\_sdk\_bl808→examples→low\_load** destination

# **OpenSBI**

OpenSBI is currently using v0.6, and the main source code for bl808 is available under **opensbi-0.6 bl808→platform→thead→c910**.

### **Linux Kernel**

The Linux Kernel is currently using a version based on the 5.10.4 kernel + T-head patch, and the main purpose of this

project is to add UART-related source code to the drivers for

kernel shell interactions. The kernel-related device tree is the The device tree is defined under the destination, which mainly defines devices such as memory, cpu, serial port, file system, etc.